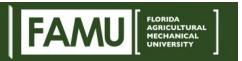

## **TIER 1 AND TIER 2 CLASSROOM START UP GUIDE**

## ATTENTION: Please do not unplug any cords at all, as it may result in the technology not functioning properly.

- Wake up Podium PC (with mouse, keyboard or touch screen).
   If the Podium PC does not wake up, confirm that it is powered on.
- 2. From the Desktop, double click on the **X-Panel** icon to launch the **X-Panel**.

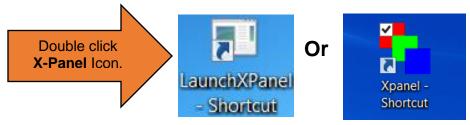

3. Click **System Power** from the X-Panel screen.

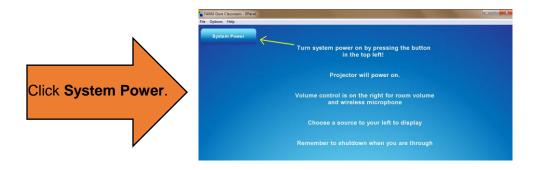

4. To start audio video equipment, click Yes.

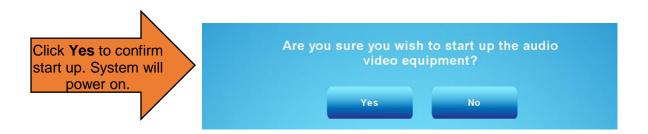

\*if the projector does not power on after you've confirmed Start-up, use the remote to turn the

projector on/off.

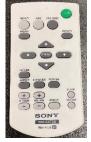

5. Select the Source you are using (PC, Personal Laptop, Doc Cam or Blu-Ray Player)

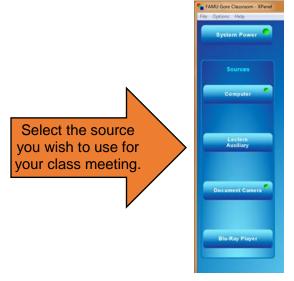

6. If you are using your laptop, connect your device to the podium using a HDMI or VGA cable.

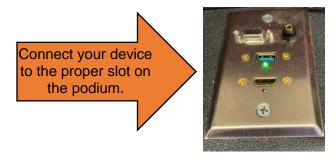

7. Use toggle to control Mic and Room volume. (Make sure PC volume is at a proper level.)

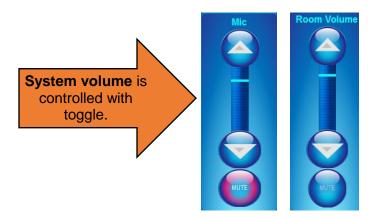

Before leaving, **PLEASE shut down** the system.

8. To Shut Down system, click **System Power**.

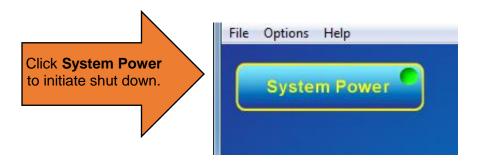

9. Then, click **Yes** to confirm that you wish to shut down the audio video equipment.

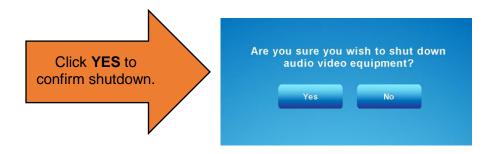

For assistance, please contact:
Office of Instructional Technology at 850-599-3460